シティ信金ビジネスダイレクト

ご契約者 各位

大阪シティ信用金庫

## 「電子証明書更新のご案内」の表示変更について

日頃は、当金庫のシティ信金ビジネスダイレクトをご利用いただき、誠にあ りがとうございます。

さて、当金庫では、シティ信金ビジネスダイレクトのログオン方式について、 「電子証明書方式」を推奨しております。

電子証明書は、取得いただいてから1年毎に更新していただく必要があり、 有効期限30日前からログオン直後の管理者・利用者の各ステータス画面にて 更新のご案内を表示しております。

このたび、お知らせ画面の表示方法変更にともない、各ステータス画面に表 示する「電子証明書更新のご案内」についても変更させていただきます。

当金庫では、より一層のサービス向上に努めてまいりますので、今後も大阪 シティ信用金庫をご愛顧いただきますようお願い申し上げます。

記

1.変更日

令和2年8月17日(月)

## シティ信金ビジネスダイレクト「電子証明書更新のご案内」について

電子証明書の更新が必要な場合、以下の方法で更新案内が通知されます。 更新案内が通知されたら、電子証明書の有効期限が切れる前までに更新を行ってください。

● Eメールによるお知らせ 電子証明書の有効期限 30 日前、10 日前にEメールによる更新案内が通知されます。

● 重要なお知らせ画面

法人 IB サービスのログオン後に表示される「重要なお知らせ」画面に、電子証明書の有 効期限 30 日前から更新案内が表示されます。

## **<「重要なお知らせ」画面(管理者、利用者共通)>**

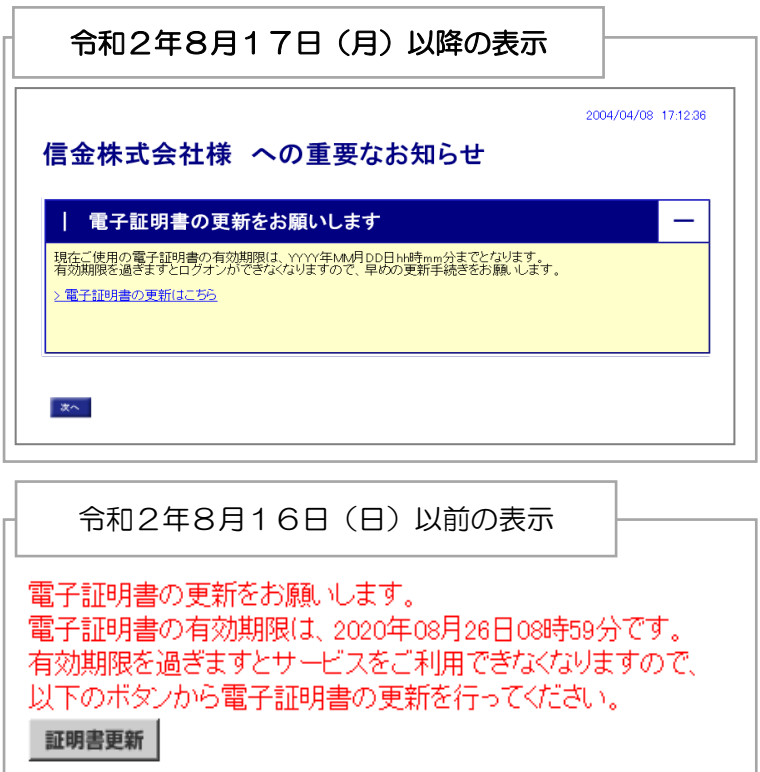

重要 ◆電子証明書更新の有効期限日を過ぎますと、法人 IB サービスにログオンいただけなくなります。 その場合は、ログオン画面の電子証明書取得から新しい電子証明書を取得してください。 また、電子証明書の有効期限日から90日を超過しますと、電子証明書を取得いただけなくなり ます。

その場合は、当金庫にて再発行処理が必要となりますので、当金庫までご連絡ください。

実際の画面とはデザイン等が異なる場合がございます。

## 電子証明書を更新する

有効期限の30日前から有効期限日までに、電子証明書を更新してください。

<操作説明>

管理者作業を例にとって説明します。(利用者の更新方法も同様です。)

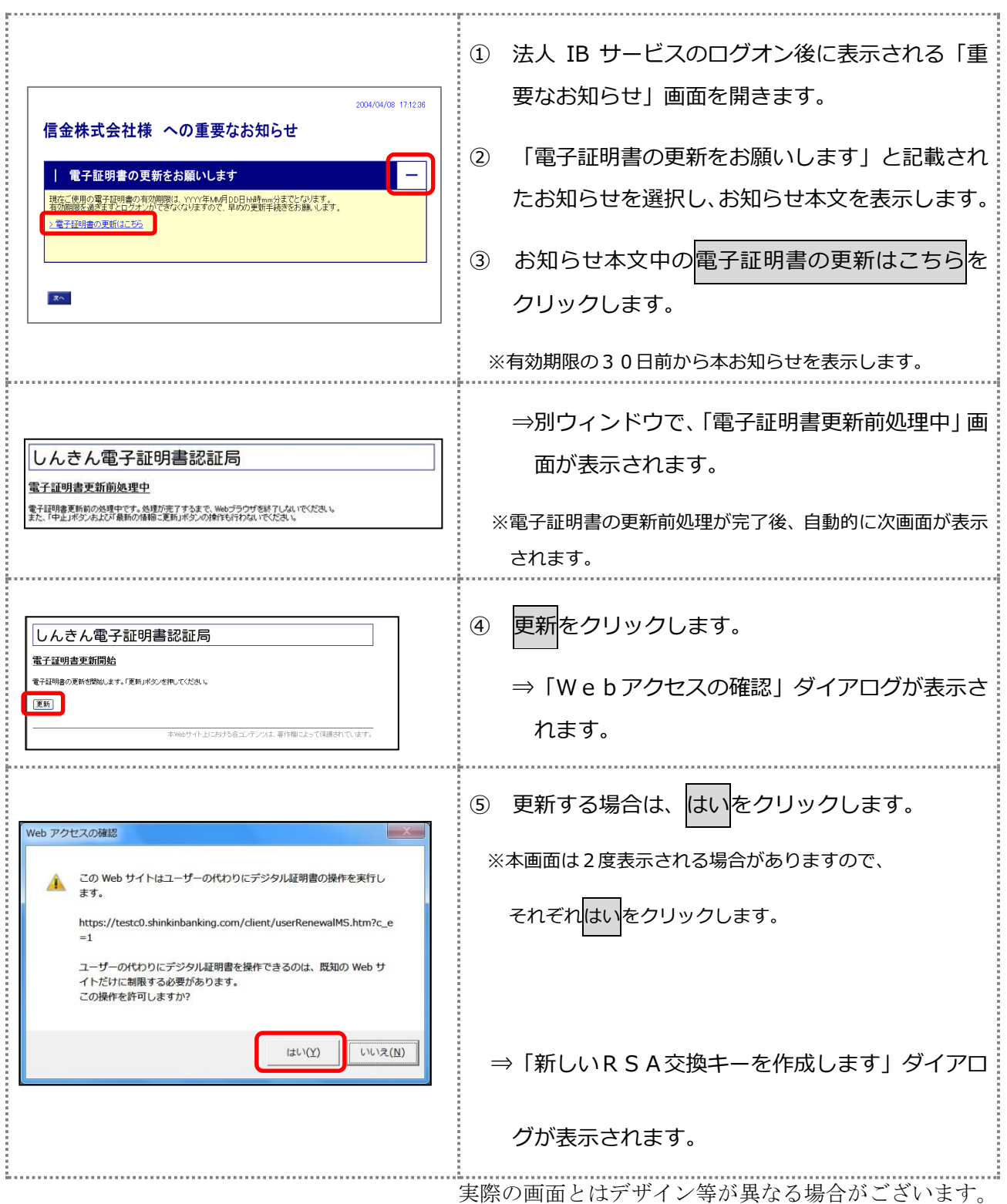

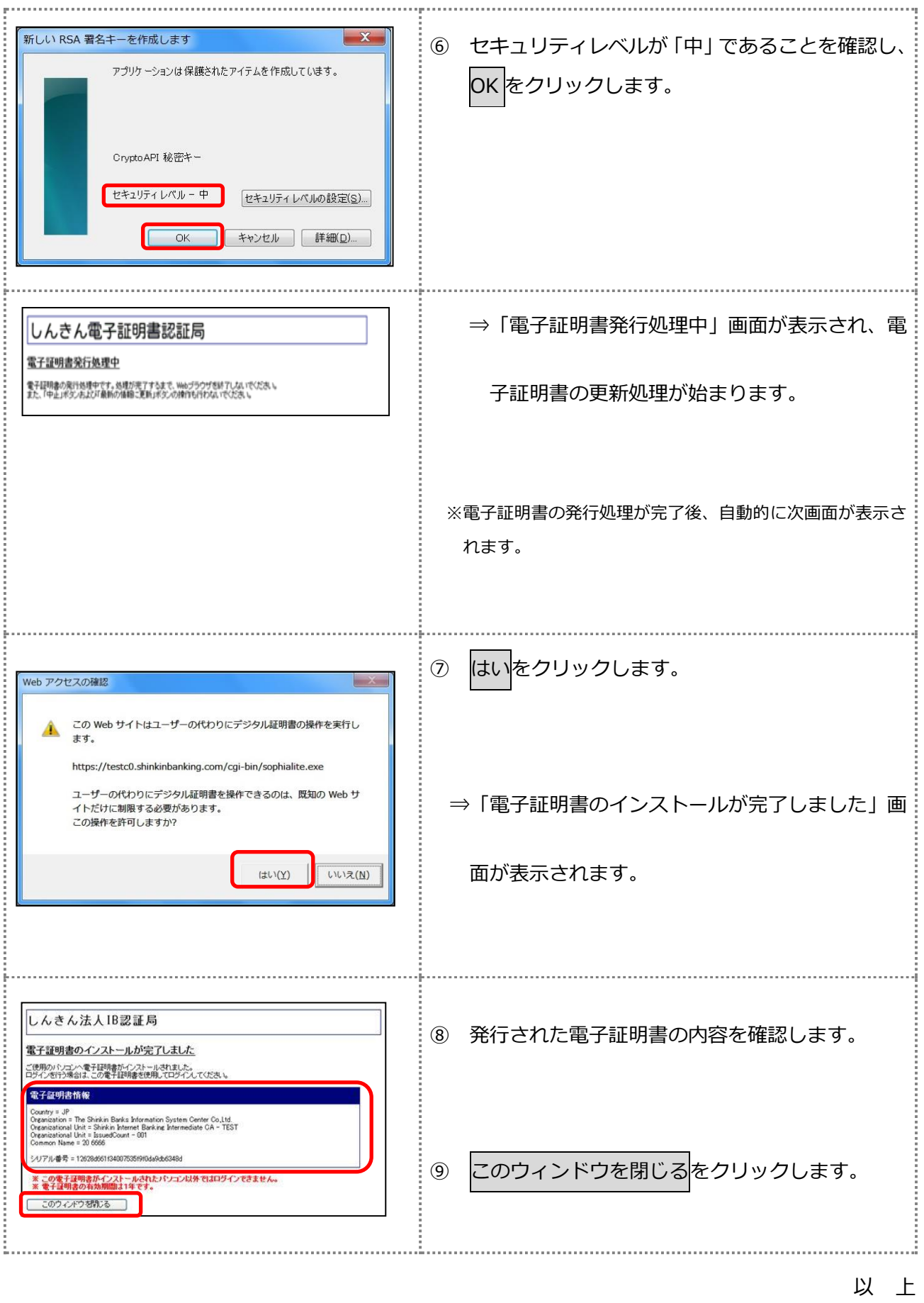

実際の画面とはデザイン等が異なる場合がございます。